# **BAB III**

# **PELAKSANAAN KERJA PROFESI**

#### **3.1 Bidang Kerja**

 Saat melakukan pekerjaan profesional di proyek King Land Avenue, PT Totalindo Eka Persada Tbk, praktisi melakukan beberapa pekerjaan untuk membantu departemen *Quantity Surveyor* dan *Cost Control*. PT Totalindo Eka Persada Tbk King Land Avenue Project *Quantity Surveyor* and *Cost Management* Department bertanggung jawab atas seluruh flow atau aspek finansial serta kemajuan keberlanjutan dari seluruh kegiatan operasional PT Totalindo Eka Persada Tbk King Land Avenue Project. Selama Anda membantu karyawan Anda, bahkan jika Anda tidak bekerja secara keseluruhan, Anda pada saat yang sama akan berlatih mengetahui dan memperluas area kerja pemeriksa kuantitas dan departemen manajemen biaya, terutama dalam proyek keuangan. Pekerjaan profesional dilakukan oleh praktisi PT Totalindo Eka Persada Tbk. Proyek King Land Avenue berkaitan dengan spesifikasi layanan yang dibuat dan disetujui oleh Supervisor KP.

Pekerjaan yang dilakukan Praktikan terdapat yaitu mulai dari membantu staf divisi *Quantity Surveyor & Cost Control* untuk memonitoring hutang perusahaan terhadap *supplier*, subkon, maupun mandor. Praktikan juga membantu pekerjaan staf divisi *Quantity Surveyor* lebih tepat nya kepada staf bagian *Cost Control*. Untuk membantu staf *Cost Control* ini, Praktikan melakukan penginputan hutang di sistem *odoo* perusahaan lalu membuatkan tanda terima dokumen atau bill yang akan diberikan kepada *supplier*, mandor, maupun subkon dan menginputnya ke dalam Bukti Hutang.

### **3.2 Pelaksanaan Kerja**

Sebelum memulai kegiatan operasional pada divisi *Quantity Surveyor & Cost Control,* praktisi memperkenalkan diri kepada tiga bagian karyawan proyek PT Totalindo Eka Persada Tbk Kingland Avenue, terutama pada divisi *Quantity Surveyor & Cost Control*, divisi *Safety*, dan divisi *Engineering*, dikarenakan ketiga divisi tersebut berada pada satu gedung. Praktisi kemudian akan memiliki kesempatan untuk mempelajari lebih lanjut tentang Proyek PT Totalindo Eka Persada Tbk King Land Avenue, berdasarkan sejarah perusahaan, struktur organisasi, dan fasilitas yang tersedia di proyek. Hal ini dilakukan untuk membantu praktisi beradaptasi dengan lingkungan KP dan mendapatkan gambaran lokasi KP.

Selama KP, praktisi selalu menggunakan *Microsoft Excel* untuk melakukan semua pekerjaan yang berhubungan dengan komputer, dan praktisi menggunakan sistem yang disebut *Odoo* untuk menyelesaikan KP. Praktisi dipercaya untuk melakukan pekerjaan yang dinilai berdasarkan kemampuannya. Praktikan juga selalu dibawah bimbingan para staf dan pengawasan *Quantity Surveyor Manager*. Pekerjaan yang dilakukan Praktikan selama KP adalah pencatatan hutang, pencatatan transaksi pengeluaran kas, rekonsiliasi bank.

#### **3.3 Prosedur Pencatatan Hutang.**

Dalam prosedur ini catatan hutang yang digunakan berupa Bukti Hutang yang berisi nomor faktur dan supplier ataupun subkon, jumlah yang terutang, jumlah pembayaran dan saldo utang. Dokumen yang digunakan adalah:

- 1. Faktur dari pemasok.
- 2. Vendor Bill, Subkon Bill.
- 3. Tanda Terima Dokumen atau Invoice.

 Kuitansi tanda terima uang yang ditandatangani oleh supplier atau tambahan surat pemberitahuan yang dikirim ke supplier, yang berisi keterangan untuk apa pembayaran tersebut dilakukan.

Catatan akuntansi yang digunakan adalah:

- 1. Bukti hutang, untuk mencatat mutasi dan saldo utang kepada tiap *supplier* maupun subkon.
- 2. Catatan pengeluaran kas, untuk mencatat transaksi pembayaran utang dan p engeluaran kas lainnya.
- 3. Sistem Odoo Totalindo, untuk memonitoring hutang yang sudah dibayarkan dan yang belum dibayarkan.

Sebelum memasukan catatan bukti hutang biasanya subkon atau vendor akan mendapatkan tanda terima kuitansi atas pemaikaian bahan oleh divisi TEP (Totalindo Eka Persada). Dimana sebelumnya subkon, vendor, maupun mandor akan memberikan dokumen berupa faktur pajak dan SPK yang sebelumnya diturunkan kepada tim *Cost Control.* SPK ini merupakan surat perintah kerja yang diturunkan untuk melaksanakan tugas dalam pengerjaan proyek. Ketika SPK ini diturunkan nantinya akan ada biaya-biaya yang timbul akibat pelaksanaan pekerjaan proyek. Timbulnya biaya-biaya ini akan dijadikan tanda terima kuitansi. Dokumen yang diberikan oleh subkon atau vendor tersebut akan dimasukan kedalam sistem *odoo totalindo* yang nantinya akan dicetak tanpa meminta approve dari *project manager* dan *Quantity Surveyor Manager*.

Tanda terima kuitansi akan dicetak 2 buah yang mana salah satunya akan diberikan kepada subkon atau vendor terkait dan satu lagi akan disimpan oleh tim *Cost Control*. Pencetakan tanda terima kuitansi dapat langsung dilakukan dengan persetujuan *Quantity Surveyor Manager* yang ditanda tangani oleh *Cashier* dari tim *Cost Control.* Pada tanda terima kuitansi akan timbul nomor kuitansi yang nantinya akan digunakan saat pencatatan bukti hutang. Berikut merupakan bentuk tanda terima kuitansi pada PT Totalindo Eka Persada Tbk Proyek Kingland Avenue:

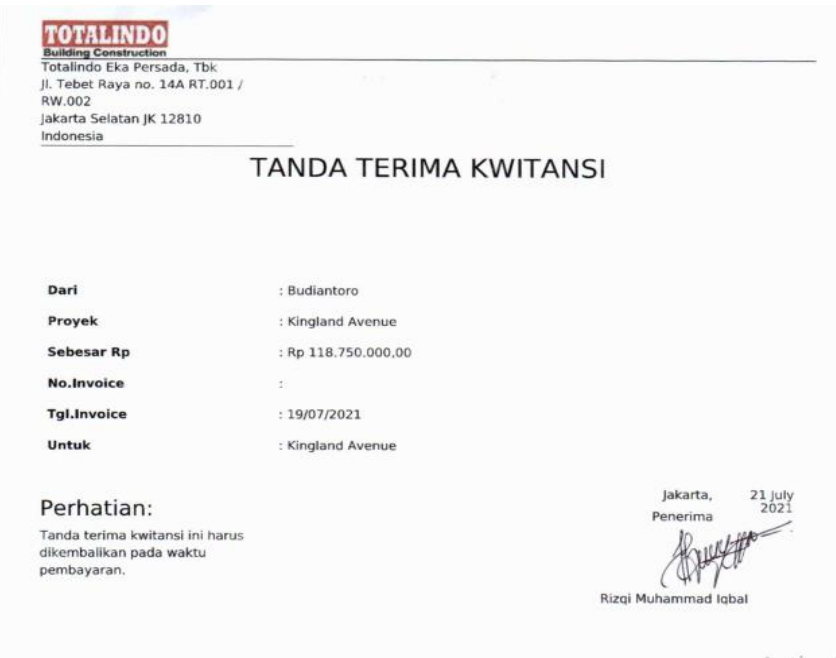

*Gambar 3.1 Tanda Terima Kwitansi Sumber : Data diperoleh dari Internal Perusahaan*

Pada gambar 3.1 diatas merupakan salah satu dokumen yang akan digunakan saat pencatatan bukti hutang dan disimpan oleh tim *Cost Control.*  Tanda terima kuitansi atas subkon, vendor, maupun mandor akan dikumpulkan dahulu yang nantinya setiap seminggu sekali akan direkap dalam sebuah bukti hutang yang nantinya akan dilaporkan kepada *Project Manager* yang ditanda tangani oleh *Project Manager, Quantity Surveyor Manager*, serta *cashier*.

Kemudian langkah selanjutnya, yaitu membuat *invoice* atau *bill* memiliki alur yang sama seperti ketika membuat tanda terima kuitansi. Dimana vendor, mandor, maupun subkon akan memberikan dokumen berupa faktur pajak beserta SPK yang telah diturunkan sebelumya dan dilaporkan kepada bagian *Cost Control*. Selanjutnya akan dimasukan ke dalam sistem *odoo totalindo*. Perbedaannya pada pembuatan *invoice* atau *bill* ini harus di *Approve* terlebih dahulu oleh Project Manager dan *Quantity Surveyor* Manager baru dapat dicetak dan disimpan oleh tim *Cost Control*. Sedangkan, tanda terima kuitansi tidak memerlukan Approved dari *Project Manager* tetapi hanya melakukan konfirmasi saja *dengan Quantity Surveyor Manager*. Saat sudah dicetak invoice ini tanda tangani oleh *Project Manager, Quantity Surveyor Manager, Keuangan Project* dan *Manager Cost Control*. Berikut contoh *invoice* yang penulis miliki yaitu *Mandor bill* yang sudah dicetak dan ditanda tangani:

ANG

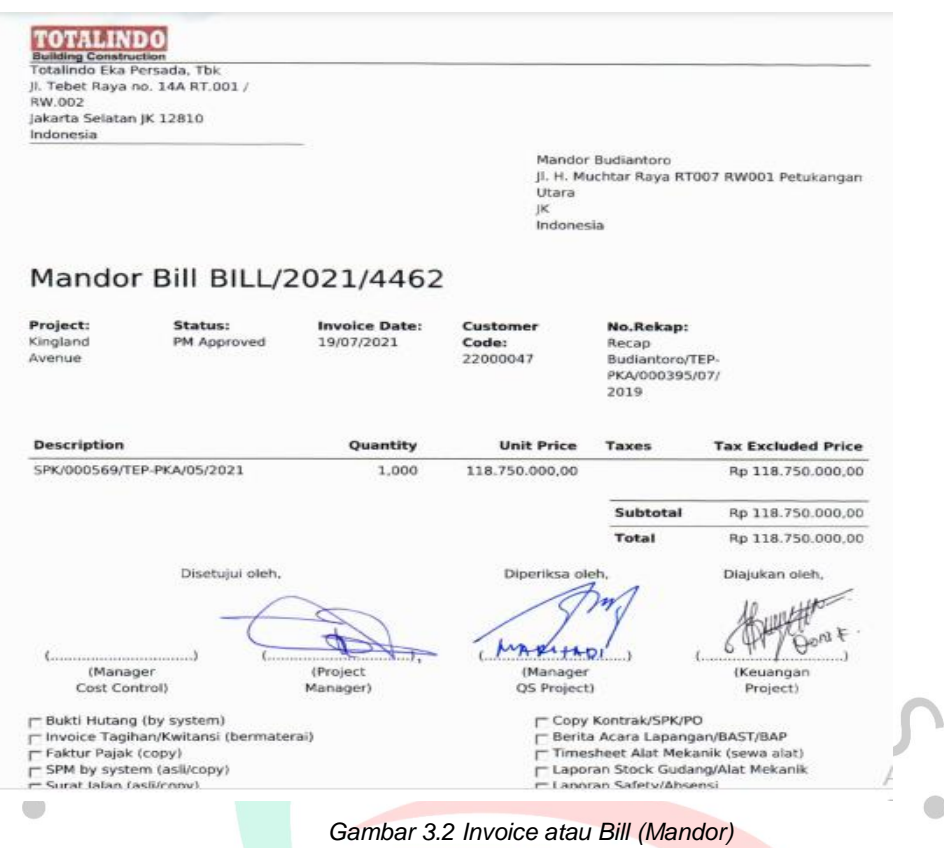

*Sumber : Data diperoleh dari Internal Perusahaan*

Pada gambar 3.2 diatas timbul nomor bill baru atas pengeluaran yang telah terjadi dimana nantinya nomor ini akan digunakan saat pencatatan bukti hutang. Nomor bill ini akan membantu ketika mengerjakan monitoring hutang diakhir bulan nanti.

Faktur pajak, SPK, tanda terima kuitansi, dan invoice dari masing-masing subkon, vendor akan digabung menjadi satu untuk pemisahan dokumen masingmasing untuk langkah selajutnya yaitu membuat bukti hutang. Ketika sudah beberapa dokumen tersebut dikumpulkan baru dapat membuat bukti hutangnya biasanya dokumen ini akan dikumpulkan selama seminggu atau dua minggu baru dapat melakukan pencatatan bukti hutang di Ms. Excel. Karena bukti hutang ini akan dilaporkan kepada Project Manager dan ditanda tangani oleh *Project Manager, Quantity Surveyor Manager.* Berikut merupakan contoh bukti hutang atas vendor:

|                   |    |                              |         | Proyek : Kingland Avenue Apartment Serpong |                 |            |    | <b>Bukti Hutang</b> |
|-------------------|----|------------------------------|---------|--------------------------------------------|-----------------|------------|----|---------------------|
|                   |    |                              |         |                                            |                 |            |    | Vendor Bill By PO   |
| 7                 |    |                              |         |                                            |                 |            |    |                     |
| ğ,                |    |                              |         |                                            |                 |            |    |                     |
| ğ.<br>10          | No | No. Kwitanii                 | No Bill | Vender                                     | Tgl. Inv/Kwt    | Tgl. TTKW  |    | Jumlah              |
|                   |    |                              |         |                                            |                 |            |    |                     |
| Ħ                 | ٦  | 0005/HSB/INV/VII/20<br>21    | 4101    | PT HANJAYA SUKSES<br><b>MANDIRI</b>        | 02/07/2021      | 05/07/2021 | Rp | 255.330.070         |
| 42                |    |                              |         |                                            |                 |            |    |                     |
| 12                | 2  | 643/WJG/V1/2021              | 4100    | PT WANGI JAYA<br><b>GONDOLA</b>            | 17/06/2021      | 28/06/2021 | Rp | 14.040.000          |
| 14                |    |                              |         |                                            |                 |            |    |                     |
| 愅                 | 3  | 5667/SM/VI/2021              | 4099    | PT SUPRANIAGA<br><b>NUSANTARA</b>          | 09/06/2021      | 25/06/2021 | Rp | 26.400.000          |
| 16                |    |                              |         |                                            |                 |            |    |                     |
| 17                | 4  | 216578.I/MBGM-BKS<br>VI/2021 | 4098    | PT MITRA BANGUN<br><b>GRAHA MANDIRI</b>    | 16/06/2021      | 24/06/2021 | Rp | 6.480.000           |
| 12                |    |                              |         |                                            |                 |            |    |                     |
| 19                |    |                              |         |                                            |                 |            |    |                     |
| 20                |    |                              |         | <b>Tetal SUM</b>                           |                 |            | Rp | 302.250.070         |
| 21                |    |                              |         |                                            |                 |            |    |                     |
| $22\,$<br>$^{44}$ |    |                              |         |                                            |                 |            |    | Jakarta, Juni 2021  |
| 24                |    | Diterima oleh,               |         | Diterima oleh.                             | Disetujui oleh, |            |    |                     |
| 蜤                 |    |                              |         |                                            |                 |            |    |                     |
| 26                |    |                              |         |                                            |                 |            |    |                     |
| 47                |    |                              |         |                                            |                 |            |    |                     |

*Sumber : Data diperoleh dari Internal Perusahaan*

Pada gambar 3.3 diatas nantinya akan digunakan untuk membantu melakukan rekap atas hutang kepada subkon maupun vendor yang biasanya dilakukan setiap akhir bulan untuk dilaporkan kepada kantor pusat.

Lalu, stelah semua invoice yang telah dikumpulkan ini akan dimonitoring kembali pada data yang ada di Ms. Excel untuk memudahkan ketika akan memonitoring hutang pada akhir bulan nanti. Monitoring invoice ini dilakukan dengan menginput nomor invoice yang telah diterbitkan, tanggal penerbitan invoice lalu jumlah hutang yang ada pada tanggal invoice tersebut, kemudian PPN dan total hutang selama bulan tersebut pada Ms. Excel. Untuk monitoring invoice yaitu selain invoice yang telah dikumpulkan juga harus juga mengecek *sistem odoo totalindo* untuk melihat data yang lebih akurat apabila tidak melakukan pengecekan kembali pada sistem *odoo totalindo* dikhawatirkan ada *Human Error* yang dapat menyebabkan selisih antara data di Ms. Excel dan data pada sistem *odoo totalindo.* Berikut merupakan contoh gambar dari monitoring invoice subkon:

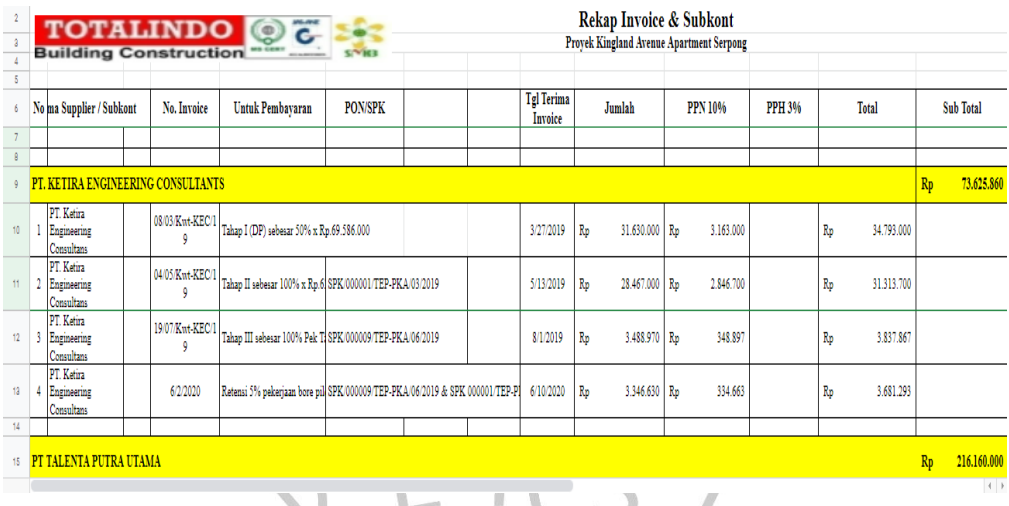

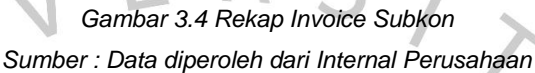

Pada gambar 3.4 ini sudah terdapat informasi mengenai jumlah hutang yang terjadi selama bulan tersebut dan juga informasi mengenai tanggal terima invoice serta jumlah PPN yang dikeluarkan. Perhitungan dilakukan dengan mengikuti perhitungan yang telah dilakukan oleh perusahaan.

Selanjutnya yaitu merekap otoritas pembayaran atas hutang yaitu dengan mengurutkan hutang-hutang yang harus dibayarkan pada tanggal tercatat. Rekap ini dicatatkan pada Ms. Excel secara acak yang untuk pencatatannya dibutuhkan dokumen-dokumen yaitu seperti *bill* atau *invoice*, tanda terima kuitansi, dan bukti hutang, dimana nantinya akan dilaporkan ke kantor pusat oleh bagian keuangan untuk di update ke sistem odoo totalindo agar informasi pada sistem lebih terbaru dan lebih akurat ketika digunakan untuk memonitoring hutang nantinya. Karena pada Ms. Excel memerlukan nomor *bill,* nama vendor atau subkon, jumlah hutang yang ada dan disetujui oleh *Project Manager, Quantity Manager*, dan *Cashier.* Rekap otoritas bayar cek ini akan digunakan sebagai dokumen pelengkap ketika memonitoring hutang di akhir bulannya. Berikut merupakan contoh dari rekap otoritas bayar cek:

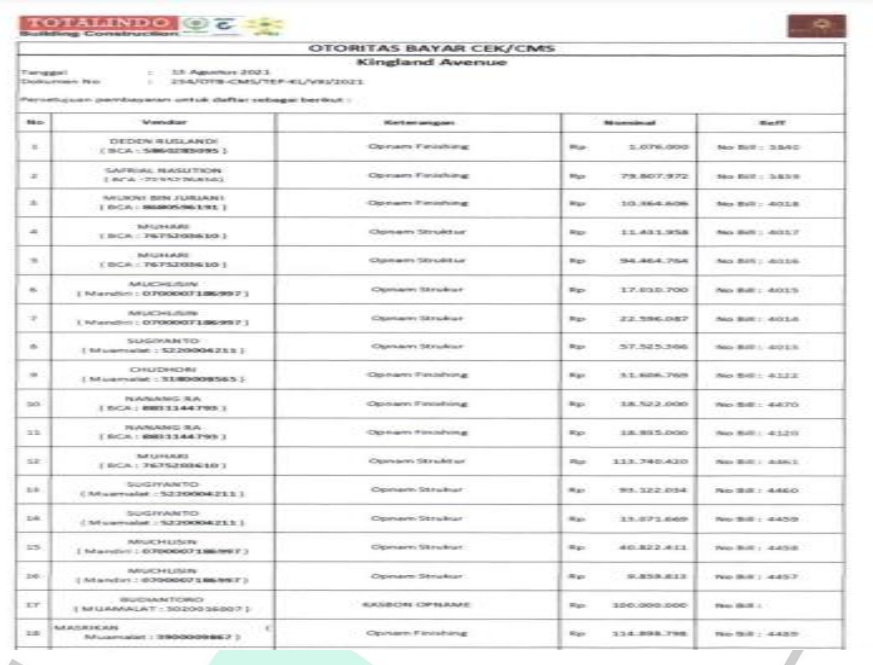

*Gambar 3.5 Rekap Otoritas Bayar Cek/CMS Sumber : Data diperoleh dari Internal Perusahaan*

Rekap otoritas bayar ini merupakan bukti atas pembayaran hutang yang ada dimana pembayarannya berbentuk cek yang nantinya akan dicairkan oleh vendor atau supplier tersebut.

Untuk merekap otoritas bayar giro ini memiliki alur yang sama dengan ketika melakukan rekap otoritas bayar cek. Dokumen yang diperlukan yaitu seperti *bill* atau *invoice*, tanda terima kuitansi, dan bukti hutang. Karena pada Ms. Excel memerlukan nomor bill, nama vendor atau subkon, jumlah hutang yang ada dan disetujui oleh *Project Manager, Quantity Manager*, dan *Cashier.* Rekap ini juga dicatatkan pada Ms. Excel yang nantinya akan dilaporkan ke kantor pusat untuk mengupdate informasi mengenai pencairan giro pada tanggal tercatat, sehingga ketika memonitoring hutang nanti akan lebih akurat dan sistem odoo totalindo juga memiliki informasi terupdate serta terakurat. Berikut merupakan gambar rekap otoritas bayar giro:

|              |                                                      | <b>OTORITAS BAYAR GIRO MUNDUR</b>               |           |                |               |  |
|--------------|------------------------------------------------------|-------------------------------------------------|-----------|----------------|---------------|--|
|              |                                                      | <b>Kingland Avenue</b>                          |           |                |               |  |
| Tanggal      | 21 Juli 2021<br>÷                                    |                                                 |           |                |               |  |
|              | Dokumen No                                           | 223/OTB-GM/TEP-KL/VII/2021                      |           |                |               |  |
|              | Persetujuan pembayaran untuk daftar sebagai berikut: |                                                 |           |                |               |  |
|              |                                                      |                                                 |           |                |               |  |
| <b>No</b>    | Vendor                                               | Keterangan                                      |           | <b>Nominal</b> | <b>Reff</b>   |  |
| $\mathbf{1}$ | PT. Supraniaga Nusantara (<br>BCA: 4593005227)       | Giro Mundur Jatuh Tempo Tgl: 31 Agustus<br>2021 | Rp        | 26.400.000     | No Bill: 4099 |  |
|              | <b>TOTAL</b>                                         |                                                 | <b>Rp</b> | 26,400,000     |               |  |

*Gambar 3.6 Rekap Otoritas Bayar Giro Mundur Sumber : Data dipeeroleh dari Internal Perusahaan*

Rekap pembayaran hutang ini dikerjakan pada Ms. Excel dengan menginput pembayaran-pembayaran yang telah dilakukan berdasarkan laporan rekap otoritas giro mundur, rekap otoritas bayar cek, yang disusun berdasarkan jenisnya yaitu nama vendor dan subkon serta tanggal pembayaran yang dilakukan serta jumlah yang telah terbayarkan. Berikut merupakan contoh dari rekap pembayaran hutang pada subkon:

| 01. Subkon Agustus 2021 (Fix) - (03) xusx<br>File Edit Tampilan Sisipkan Format Data Alat Bantuan |      |                                       | ☆ 企 ⊙   |              |                |                |             |        |             |             | 囯<br>−−     | $\frac{1}{65}$ Bagik |
|---------------------------------------------------------------------------------------------------|------|---------------------------------------|---------|--------------|----------------|----------------|-------------|--------|-------------|-------------|-------------|----------------------|
| $\overline{Y}$ - 75% -<br><b>ⓒ Hanya lihat</b> ▼                                                  |      |                                       |         |              |                |                |             |        |             |             |             |                      |
| $\cdot$   $f$ <sub>X</sub>                                                                        |      |                                       |         |              |                |                |             |        |             |             |             |                      |
| B<br>e.                                                                                           | D    | Ε                                     | F.      | $\mathsf{G}$ | H              | T.             | J.          | ĸ      | t.          | M           | N           | $\circ$              |
|                                                                                                   |      | Y                                     |         |              |                |                |             |        |             |             |             |                      |
|                                                                                                   |      |                                       | Cek     | Apr-21       | Mei-21         | Jun-21         | $Jul-21$    | Agu-21 | Sep-21      | Okt-21      | Nov-21      | Des-21               |
| <b>PROYEK KINGLAND</b>                                                                            |      | 1.360,763,753                         |         |              |                |                |             |        | 534.077.548 | 774.891.054 |             | 51.795.151           |
|                                                                                                   |      |                                       |         |              |                |                |             |        |             |             |             |                      |
| <b>TOWER VENETIAN</b>                                                                             |      |                                       |         |              | 246.565.333    | 714.220.902    | 188.115.869 |        | 534.077.548 | 774.891.054 | 428.842.405 | 51.795.151           |
|                                                                                                   | Bill | Nilai Sisa Tagihan                    |         |              |                |                |             |        |             |             |             |                      |
| PT. KETIRA ENGINEERING CONSULTANTS                                                                | A4   | 33.334.576<br>Ro.<br>33.334.576<br>Rp |         |              | Rp 33.334.576  |                |             |        |             |             |             |                      |
| 6                                                                                                 | A5   | Rp<br>26.638.346                      |         |              |                | Rp 26.638.346  |             |        |             |             |             |                      |
| PT TALENTA PUTRA UTAMA                                                                            |      | Ro.<br>36.908.656                     |         |              |                |                |             |        |             |             |             |                      |
| 02/TLT/XI/2020                                                                                    | 5327 | 36.908.656<br>Ro                      | (36.90) |              |                |                |             |        |             |             |             |                      |
| PT SAKATA UTAMA                                                                                   |      | Rp 4.566.752.247                      |         |              |                |                |             |        |             |             |             |                      |
| 8 I-N 075/XI/2020                                                                                 | А    | Rp 328.842.405                        |         |              |                |                |             |        |             |             | 328,842.405 |                      |
| 10 I-N 013/ll/2021                                                                                | Α    | Rp 1.057.909.842                      |         |              |                |                |             |        | 434.077.548 | 623.832.294 |             |                      |
| PT DUTA SARANA PERKASA                                                                            |      | Rp 408.784.885                        |         |              |                |                |             |        |             |             |             |                      |
| 2 EF/19/0007                                                                                      | 1361 | Rp 408.784.885                        | (408.7) |              |                |                |             |        |             |             |             |                      |
|                                                                                                   |      | 93.289.301<br>Rp                      |         |              |                | Rp 93.289.301  |             |        |             |             |             |                      |
| PT INDONESIA XIN HAI STEEL STRUCTURE                                                              |      | Rp 807.524.113                        |         |              |                |                |             |        |             |             |             |                      |
| 15                                                                                                | 2523 | Rp 173,558.243                        |         |              | Rp 173.558.243 |                |             |        |             |             |             |                      |
| 16                                                                                                | 2522 | Ro<br>39.672.514                      |         |              | Rp 39.672.514  |                |             |        |             |             |             |                      |
| 17                                                                                                | 1840 | Rp 594,293,256                        |         |              |                | Rp 594,293,256 |             |        |             |             |             |                      |
| PT RAJAWALI TRANS MULTIMAS                                                                        |      | Rp 201.442.231                        |         |              |                |                |             |        |             |             |             |                      |
| 180-1/RTM//IV/2020                                                                                | 2456 | Rp<br>45.953.127                      |         |              |                |                |             |        | 45.953.127  |             |             |                      |

*Gambar 3.7 Rekap Pembayaran Subkon Sumber : Data diperoleh dari Internal Perusahaan*

Pada gambar 3.7 rekap pembayaran ini biasanya dilakukan setelah pembuatan rekap otoritas bayar cek dan rekap otoritas bayar giro mundur. Rekp pembayaran ini tentunya juga akan dilaporkan ke kantor pusat bagian keuangan yang nantinya mereka akan gunakan untuk update sistem odoo totalindo.

Setelah pencatatan rekap otoritas pembayaran hutang diselesaikan, maka selanjutnya yaitu menghitung atau memonitoring keseluruhan hutang atas vendor dan subkon. Monitoring hutang ini biasanya dilakukan pada akhir bulan oleh *Quantity Surveyor Manager* yang dibantu oleh *Cost Control* yang nantinya akan dilaporkan kepada *Project Manager.* Monitoring ini dilakukan untuk mengetahui jumlah total hutang yang dibayarkan dan hutang yang masih tersisa. Nantinya informasi atas pembayaran hutang akan digunakan untuk membuat laporan pengeluaran kas. Berikut merupakan contoh monitoring hutang pada Ms. Excel:

| <b>COVI Nama Supplier</b>                    | No. Invoice                        | <b>Faktur Pajak</b> | <b>Tel Invoice</b> | DPP                  | PPN 10%                        | Pph |     | Utang       | <b>Total Utsay</b> | NO Bill<br>ODOO | No Giro | <b>Til Bayer</b> | Pembayaran<br>Kode Bank | Janha |             |     | <b>Sita Hottag</b> |
|----------------------------------------------|------------------------------------|---------------------|--------------------|----------------------|--------------------------------|-----|-----|-------------|--------------------|-----------------|---------|------------------|-------------------------|-------|-------------|-----|--------------------|
| PT. JACAT<br><b>SAKSANA</b><br><b>MAKMUR</b> |                                    |                     |                    |                      |                                |     |     |             |                    |                 |         |                  |                         |       |             |     |                    |
| Δ                                            | 025A/INV-JSM/PRY-JKT<br>/XII/2020  |                     | 03/12/2020         | 28.750.000 Rp<br>Rр  | 2.875,000                      |     | Rp  | 31.625,000  |                    | 6211            |         |                  |                         |       |             |     |                    |
| Δ                                            | 26 INV-JSM/PRY-JKT/L<br>2021       |                     | 23/02/2021         | 28.750.000<br>Rр     | 2.875,000<br>Rø                |     | Rp  | 31.625,000  |                    | 1571            |         |                  |                         | Rp.   | 31,625,000  | Rp  |                    |
| Δ                                            | 048 INV-JSM PRY-JKT/<br>1/3021     |                     | 1803/2021          | Rр                   | Rp<br>$\overline{\phantom{a}}$ |     | Rp  | 397.192.316 |                    | 2070            |         |                  |                         | R,    |             | Rp  | 397.192.316        |
| Δ                                            | <b>MSINV-JSM/PRY-JKT</b><br>V/2021 |                     | 13/04/2021         | 9.904.122<br>Rр      | 990.412<br>Rp                  |     | Rp  | 10.894.534  |                    | 2844            |         |                  |                         | Rp.   | 10.894.534  | Rn  |                    |
|                                              |                                    |                     |                    |                      |                                |     |     |             | 471.336.850<br>Rp  |                 |         |                  |                         | Rg    | 42.519.534  | Rs. | 428.817.316        |
| <b>CV PUTRA</b><br><b>MANDIRI JAYA</b>       |                                    |                     |                    |                      |                                |     |     |             |                    |                 |         |                  |                         |       |             |     |                    |
| Δ                                            | 144/PMJPI/X11/2020                 |                     | 03/12/2020         | 18.240.000<br>Řр     | 1.824,000<br>Rp                |     | Вp  | 20.064,000  |                    | 6212            |         |                  |                         |       |             |     |                    |
| Δ                                            | 003/PMJ/02021                      |                     | 1401/2021          | 18.240.000<br>Řр     | 1.824.000<br>Rp                |     | Rp  | 20.054,000  |                    | 1220            |         |                  |                         | Rp    | 20.064.000  | Rp  |                    |
| Λ                                            | 010/01/05/11/2021                  |                     | 08/02/2021         |                      | Rp<br>$\bar{z}$                |     | Îр  | 64,000,000  |                    | 1570            |         |                  |                         | Rр    |             | Re  | 64.000.000         |
| Δ                                            | 049/PMJ/IV/2021                    |                     | 0604/2021          | 64,000,000<br>Řр     | Rp<br>6,400,000                |     | Îр  | 70,400,000  |                    | 2843            |         |                  |                         | Rв    | 70.400.000  | Re  |                    |
| Δ                                            | 036 PMJ/III/2021                   |                     | 22/03/2021         | 27.950.000 Rp<br>Rр  | 2.795,000                      |     | Rp  | 30.745.000  |                    | 2842            |         |                  |                         | Rp    | 30.745.000  | Rp  |                    |
| Δ                                            | 028 PMJ/III/2021                   |                     | 09/03/2021         | 46,000,000<br>Řр     | 4,600,000<br>Re                |     | Rp  | 50,600,000  |                    | 2841            |         |                  |                         | Rв    | 50,600.000  | Rp  |                    |
| Δ                                            | <b>PROFORMA INVOICE</b>            |                     | 27/04/2021         | Řр                   | Rp                             |     | Îр  | 14,777,400  |                    | 3088            |         |                  |                         | Rв    |             | Re  | 14.777.400         |
| Δ                                            | <b>PROFORMA INVOICE</b>            |                     | 17/03/2021         | Řр                   | Rp<br>$\lambda$                |     | Rp  | 70,400,000  |                    | 1959            |         | 19/05/2021       |                         | Rp.   | 70.400.000  | Rn  |                    |
| Δ                                            | <b>PROFORMA INVOICE</b>            |                     | 02/02/2021         | Řр                   | Rp<br>$\sim$                   |     | Îφ  | 30.745.000  |                    | 1706            |         | 19/05/2021       |                         | Rв    | 30.745.000  | Rp  |                    |
| Δ                                            | <b>PROFORMA INVOICE</b>            |                     | 03/03/2021         | Řп                   | Rp<br>×                        |     | Îр  | 141.856.000 |                    | 1705            |         | 07/09/2021       |                         | Rв    | 141,856,000 | Re  |                    |
|                                              |                                    |                     |                    |                      |                                |     |     |             | 513,651,400<br>Ro  |                 |         |                  |                         | Ro    | 414,810,000 | R,  | 98.841.400         |
| MAJU JAYA                                    |                                    |                     |                    |                      |                                |     |     |             |                    |                 |         |                  |                         |       |             |     |                    |
|                                              | PON/000002/TEP-PKF/1<br>MM         |                     | 03/12/2020         | 108.000.000 Rp<br>Rp |                                |     | Rp. | 108,000,000 |                    | 6210            |         |                  |                         |       |             |     |                    |

*Gambar 3.8 Monitoring Hutang*

*Sumber : Data diperoleh dari Internal Perusahaan*

Pada gambar 3.8 monitoring hutang dicatat pada Ms. Excel yang digunakan sebagai informasi mengenai jumlah pembayaran atas hutan dan hutang yang masih tersisa. Informasi ini bisanya disimpan oleh *Quantity Surveyor Manager* dan *Cost Control.* Monitoring ini tidak diinput kedalam sistem odoo totalindo. Dari

Prosedur Pencatatan Hutang *Cashier QS PM* Menginput ke data Mulai rekap hutang Mencocokan file dengan rekap pembayaran hutang yang ada di odoo dan Ms. Tanda terima dari Ecel Monitoring rekap setiap vendor dan otoritas bayar giro & subkon cek No Yes Invoice dari setiap Menandai vendor dan subkon Approve kesalahan Memonitoring dengan hutang yang telah warna dibayarkan dan sisanya Membuat Bukti Hutang ۸b Dokumen Memberikan pencatatan File Rekap otoritas keterangan hutang bayar cek & giro dan File Bukti Hutang yang dikirim ke rekap hutang diperlukan pusat Selesai

langkah diatas, berikut adalah gambaran *flowchart* untuk proses pembuatan Invoice dan tanda terima kuitansi:

*Gambar 3.9 Flowchart pencatatan hutang*

*Sumber : Data yang diolah*

#### **3.4 Rekonsiliasi Bank**

Rekonsiliasi bank biasanya merupakan kegiatan yang dilakukan oleh perusahaan yang memeriksa perbedaan antara catatan perusahaan dan catatan bank dengan mengetahui alasannya. Sebagaimana dikemukakan Munandar (2006:40), rekonsiliasi bank merupakan kewajiban perusahaan untuk mencari penyebab perbedaan antara saldo simpanan yang tercatat dalam pembukuan bank dengan saldo simpanan yang dimiliki oleh perusahaan. Praktisi melakukan langkahlangkah berikut untuk melakukan bank match seperti yang diarahkan oleh manajer praktisi. atau *Cost Control* :

- 1) Membuka file hutang perusahaan untuk di rekonsiliasi yang diberikan oleh staf *Cost Control* berupa *ms.excel* lalu membukanya.
- 2) Menerima berkas *account statement* (rekening koran).
- 3) Memonitoring data hutang subkon atau supplier dengan rekening koran bank untuk mengetahui transaksi yang sudah dikeluarkan untuk membayarkan hutang yang ada.
- 4) Mengamati apakah ada perbedaan dari tiap transaksi atas pembayaran hutang pada data perusahaan dengan rekening koran.
	- a. Jika ada transaksi pada rekening koran yang belum masuk ke catatan
		- perusahaan, maka tambahkan dan berikan *cells* tambahan tersebut dengan warna kuning.
	- b. Jika terdapat transaksi pada catatan perusahaan yang tidak ada pada rekening koran yang dikeluarkan bank, berikan *cells* tersebut dengan warna merah.
- 5) Menyamakan jumlah saldo pada tiap lembar (halaman) rekening koran dengan data hutang.
- 6) Menyamakan total pengeluaran rekening koran dengan data hutang.

Rekonsiliasi bank memiliki fungsi-fungsi tertentu. Sedangkan fungsi yang paling umum adalah untuk mengetahui penyebab adanya perbedaan catatan keuangan perusahaan dengan di bank. Ini dia fungsi yang lebih lengkap:

- 1. Untuk mengetahui Jumlah nominal selisih saldo antara perusahaan dan bank
- 2. Untuk mengetahui penyebab terjadinya selisih antara uang di bank dengan catatan di perusahaan
- 3. Untuk mendeteksi kecurangan akuntansi
- 4. Bahan pemeriksa kesalahan pencatatan yang dilakukan oleh pegawai keuangan perusahaan
- 5. Sebagai pengawasan terhadap pengelolaan kas

Ada banyak hal yang menyebabkan ketidakcocokan catatan keuangan di bank dengan kas perusahaan. Masalahnya bisa bermacam-macam misal salah satunya seperti keterlambatan laporan. Hal ini biasanya juga bukan karena tidak tercatat, tetapi masih dalam proses pencatatan. Caranya yaitu mengkonfirmasikan terlebih dahulu ke bagian *Cost Control* mengenai informasi data hutang ini sudah terupdate atau ada kendala lainnya. Maka dari itu, bagi pihak perusahaan harus dilakukan penelusuran terkait hal tersebut. Biasanya akan ditemukan penyebab mengapa terjadi selisih nominal antara catatan di bank dan perusahaan. Dari situ nanti akan muncul penyesuaian-penyesuaian.

Pada saat dilakukan rekonsiliasi bank, maka seluruh transaksi pada periode tertentu akan diperlihatkan dan diperbandingkan. Apa-apa saja yang sudah dan belum tercatat pada masing-masing catatan kas. Setelah sebab-sebab terjadinya perbedaan ditemukan, maka pihak staf *Cost Control* akan membuat data penyesuaian berdasarkan bukti-bukti yang dianggap sah dan valid

VGUNP

Dari langkah-langkah yang telah dijabarkan diatas, berikut adalah gambaran *flowchart* untuk pekerjaan rekonsiliasi bank :

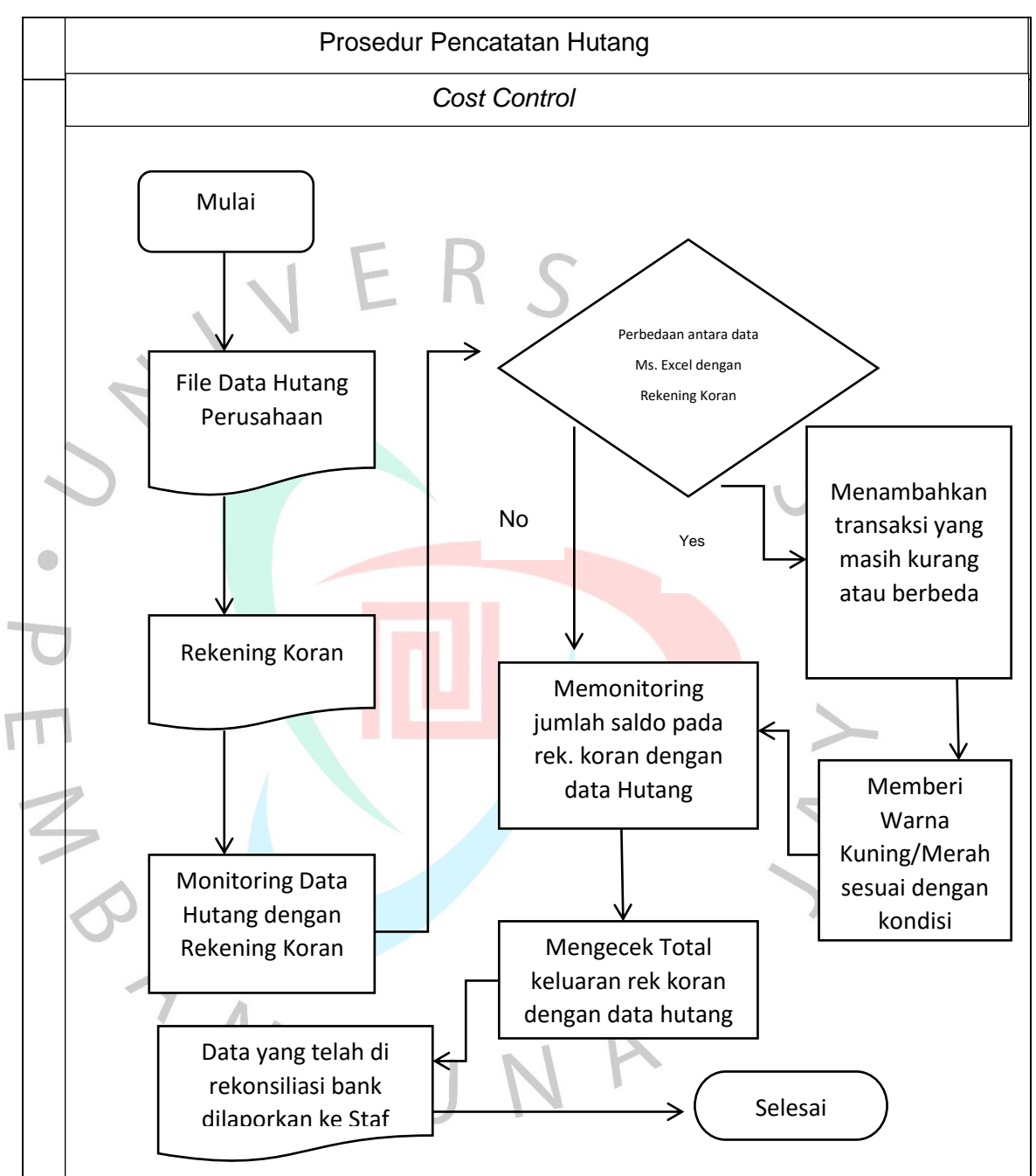

*Gambar 3.10 Flowchart Rekonsiliasi Bank*

*Sumber : Data yang diolah*

Berikut merupakan contoh data yang sudah selesai dilakukan rekonsiliasi bank pada PT Totalindo Eka Persada Tbk Proyek Kingland Avenue:

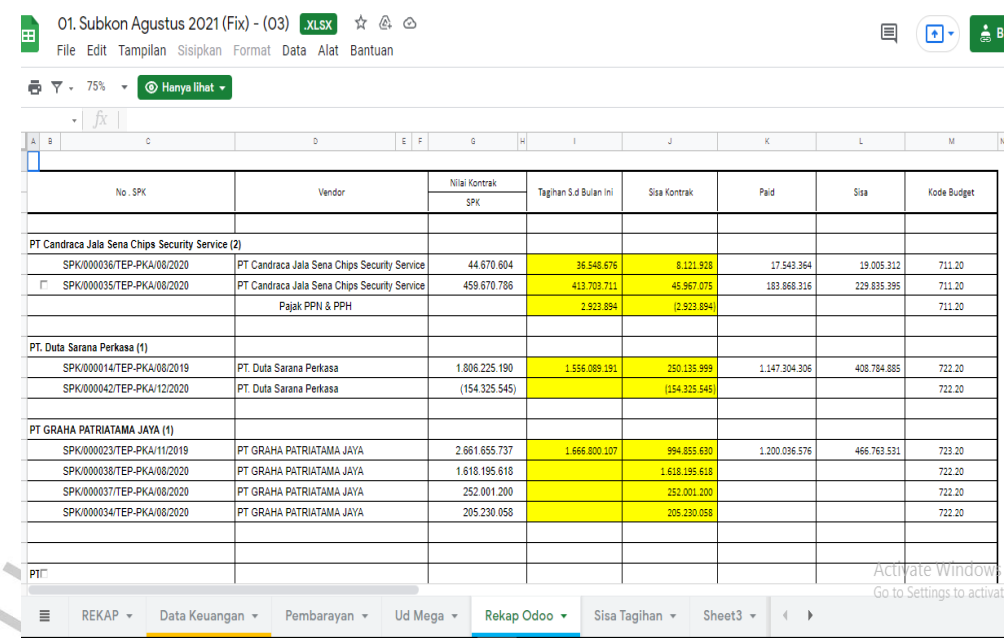

*Gambar 3.11 Data yang telah di rekonsiliasi bank Sumbar : Data diperoleh dari Internal Perusahaan*

Pada gambar 3.11 data yang telah di rekonsiliasi dengan rekening koran yang akan digunakan sebagai dokumen pendukung untuk memonitoring hutang pada setiap bulannya. Rekonsilian bank juga perlu dilakukan selama minimal sebulan sekali agar semua kegiatan transaksi perusahaan dapat diketahui dan dapat dikendalikan

### **3.5 Analisis dan Penerapan**

 $\bigcirc$ 

*Committee of Sponsoring Organization of The Treadway Commission (COSO)* pada tahun 1992 mengeluarkan definisi tentang pengendalian internal. Definisi *COSO* tentang pengendalian intern sebagai sistem pengendalian internal merupakan suatu proses yang melibatkan dewan komisaris, manajemen, dan personil lain, yang dirancang untuk memberikan keyakinan memadai tentang pencapaian tiga tujuan yaitu efektivitas dan efisiensi operasi, keandalan pelaporan keuangan, dan kepatuhan terhadap hukum dan peraturan yang berlaku.

Pengendalian internal yang baik mensyaratkan agar karyawan tidak terlalu bertanggung jawab. Karyawan harus dilindungi dari melakukan penipuan dan menyembunyikan penipuan dan penipuan yang tidak disengaja. Pemisahan pekerjaan yang efektif dicapai ketika fungsi-fungsi berikut dipisahkan:

1. Persetujuan menyetujui transaksi dan keputusan catatan menyiapkan dokumen sumber.

 $\bigcirc$ 

- 2. Buat catatan jurnal. Buku besar dan file lainnya.
- 3. Mempersiapkan rekonsiliasi.
- 4. Membuat laporan kinerja.
- 5. Memproses uang tunai, menyimpan inventaris, menerima cek dari pelanggan, dan menulis cek ke rekening bank organisasi perusahaan.

Apabila dua dari ketiga fungsi tersebut merupakan tanggung jawab satu orang, maka akan muncul masalah. Dengan adanya pemisahan tugas ini dapat membantu proses pengendalian. Berikut adalah komponen pengendalian internal yang dikemukakan oleh COSO dan implementasinya pada PT Totalindo Eka Persada Tbk:

1. Lingkungan pengendalian

 Lingkungan Pengendalian ini merupakan tanggung jawab manajemen puncak untuk mengartikulasikan nilai integritas dan aktivitas tidak etis yang tidak dapat diterima. Pada PT Totalindo Eka Persada Tbk Avenue ini sudah memiliki struktur organisasi yang baik, namun untuk Proyek Kingland Avenue ini masih belum terbentuknya komite audit sehingga pengawasan atas aktivitas hutang atau yang lainnya tidak dapat dilakukan dengan optimal.

2. Penilaian Risiko

 Organisasi perlu mengidentifikasi dan menganalisis faktor-faktor yang menciptakan risiko bisnis dan bagaimana mereka dikelola. Laporan data hutang pada PT Totalindo Eka Persada terutama Proyek Kingland Avenue sudah ada dalam laporan keuangan namun belum mencerminkan nilai buku yang sebenarnya.

3. Aktivitas Pengendalian

 Untuk mengurangi kejadian penipuan, manajemen perlu mengembangkan kebijakan dan prosedur untuk mengidentifikasi risiko spesifik yang dihadapi perusahaan. Pada perusahaan kontruksi ini untuk otorisasi atas tugas dan tanggungjawab masing-masing divisi sudah dilaksanakan dengan baik dan jelas pemisahan tugasnya. Untuk pengajuan hutang yang terjadi harus di *Approve* terlebih dahulu oleh *Project Manager* sehingga pencatatan akan hutang ini ke dalam data laporan hutangnya tidak asal ditambahkan. Kemudian, untuk pembayaran juga diketahui oleh bagian keuangan pusat sehingga tidak asal mengeluarkan dana.

4. Informasi dan Komunikasi

 Sistem pengendalian internal harus dikomunikasikan dan diberitahukan kepada seluruh karyawan perusahaan dari atas ke bawah. Pada Proyek Kingland Avenue untuk data hutang ini selalu *update* sehingga jelas dapat diketahui jumlah mengenai hutang yang ada.

5. Pemantauan

 Sistem pengendalian internal harus dipantau secara berkala. Setiap kekurangan material harus segera dilaporkan kepada manajemen dan dewan direksi. Pada PT Totalindo Eka Persada Tbk ini aktivitas pemantauan sudah dilakukan dengan baik karena minimal setiap 3 kali dalam sebulan manajemen akan melakukan diskusi atau rapat dengan manajemen pusat dan akan dilaporkan kepada dewan direksi.

# **3.6 Kendala yang Dihadapi**

Selama melakukan Kerja Profesi pada PT Totalindo Eka Persada Tbk Proyek Kingland Avenue selama 3 (tiga) bulan, Praktikan tentunya memiliki kendala yang dihadapi selama melaksanakan KP. Adapun kendala-kendala yang dihadapi adalah :

- Saat melakukan menginput SPK mandor atau membuat invoice dan tanda terima kuitansi, sistem odoo totalindo seringkali loading lama karena terhambat sinyal yang kurang bagus sehingga menghambat pencetakan dokumen tersebut dimana pihak yang berkepentingan harus menunggu lebih lama.
- 2. Pada pelaksanaan pekerjaan, Praktikan masih memerlukan pengarahan lebih mendalam dari staf pada kondisi tertentu staf sedang mengerjakan pekerjaan yang sehingga praktikan harus menunggu staf untuk bertanya.
- 3. Sulit untuk bertanya mengenai keuangan lebih rinci karena pada dasarnya staf yang ada di proyek pembangunan ini mereka merupakan lulusan dari teknik sipil terutama dibagian penempatan praktikkan yaitu *Quantity Surveyor.*

#### **3.7 Cara Mengatasi Kendala**

Berdasarkan kendala yang dihadapi oleh Praktikan pada saat pelaksanaan Kerja Profesi pada pada PT Totalindo Eka Persada Tbk Proyek Kingland Avenue, berikut adalah cara Praktikan mengatasi kendala tersebut :

- 1. Praktikan melakukan pekerjaan menggunakan wifi pribadi yang dapat melancarkan pengerjaan yang memerlukan masuk ke dalam sistem odoo totalindo.
- 2. Saat setiap diberikan pekerjaan baru, Praktikan sebisa mungkin bertanya sebanyak-banyaknya, mencatat, dan merekam suara staf pemberi instruksi, agar Praktikan merasa jelas dengan pekerjaan yang diberikan.
- 3. Walaupun ditempat praktikkan melaksanakan magang itu lebih banyak lulusan teknik sipil tetapi juga masih ada staf yang mengerti mengenai masalah keuangan sehingga praktikkan dapat bertanya.

### **3.8 Pembelajaran yang Dapat Diperoleh dari Kerja Profesi**

 Selama melaksanakan Kerja Profesi selama 3 (tiga) bulan di pada PT Totalindo Eka Persada Tbk Proyek Kingland Avenue, Praktikan memperoleh banyak pembelajaran, wawasan dan pengalaman terkait dengan bidang keuangan pada perusahaan Kontruksi ini. Bekerja membantu pada divisi *Quantity Surveyor* dan *Cost Control* membuat Praktikan dapat belajar alur dasar akuntansi secara Praktiknya di perusahaan langsung, bukan hanya sekedar teori seperti pada perkuliahan.

 Mulai dari mempelajari mengenai prosedur pencatatan hutang perusahaan serta memonitoring hutang yang sudah terbayarkan dan yang belum dan dapat melihat sisa hutang yang masih ada. Selain itu juga, praktikkan berkesempatan untuk mengerjakan rekonsiliasi bank yang tujuannya untuk mengetahui data mengenai hutang pada sistem odoo yang terbayarkan dengan yang ada direkening koran. Dalam hal ini pada tempat KP dokumen yang praktikkan kerjakan yaitu membuat tanda terima kuitansi, invoice, bukti hutang, rekap otoritas bayar cek, rekap otoritas bayar giro mundur, rekap hutang perusahaan, monitoring dengan sistem odoo, dan melakukan rekonsiliasi bank.

 Dalam pelaksanaan KP, Praktikan juga lebih mengenal keadaan suatu perusahaan atau dunia kerja yang sesungguhnya, dalam hal ini juga Praktikan merasa mempunyai wawasan dan lebih mengenal lingkungan pekerjaan dengan banyak pegawai asing karena tempat KP merupakan sekolah bertaraf Internasional. Praktikan dapat mempelajari lebih banyak lagi cara berperilaku yang baik dan benar saat bekerja. Praktikan juga selalu berusaha untuk mengerjakan pekerjaan yang diberikan semaksimal dan sebaik mungkin agar tidak mengecewakan para staf dan memalukan nama kampus.

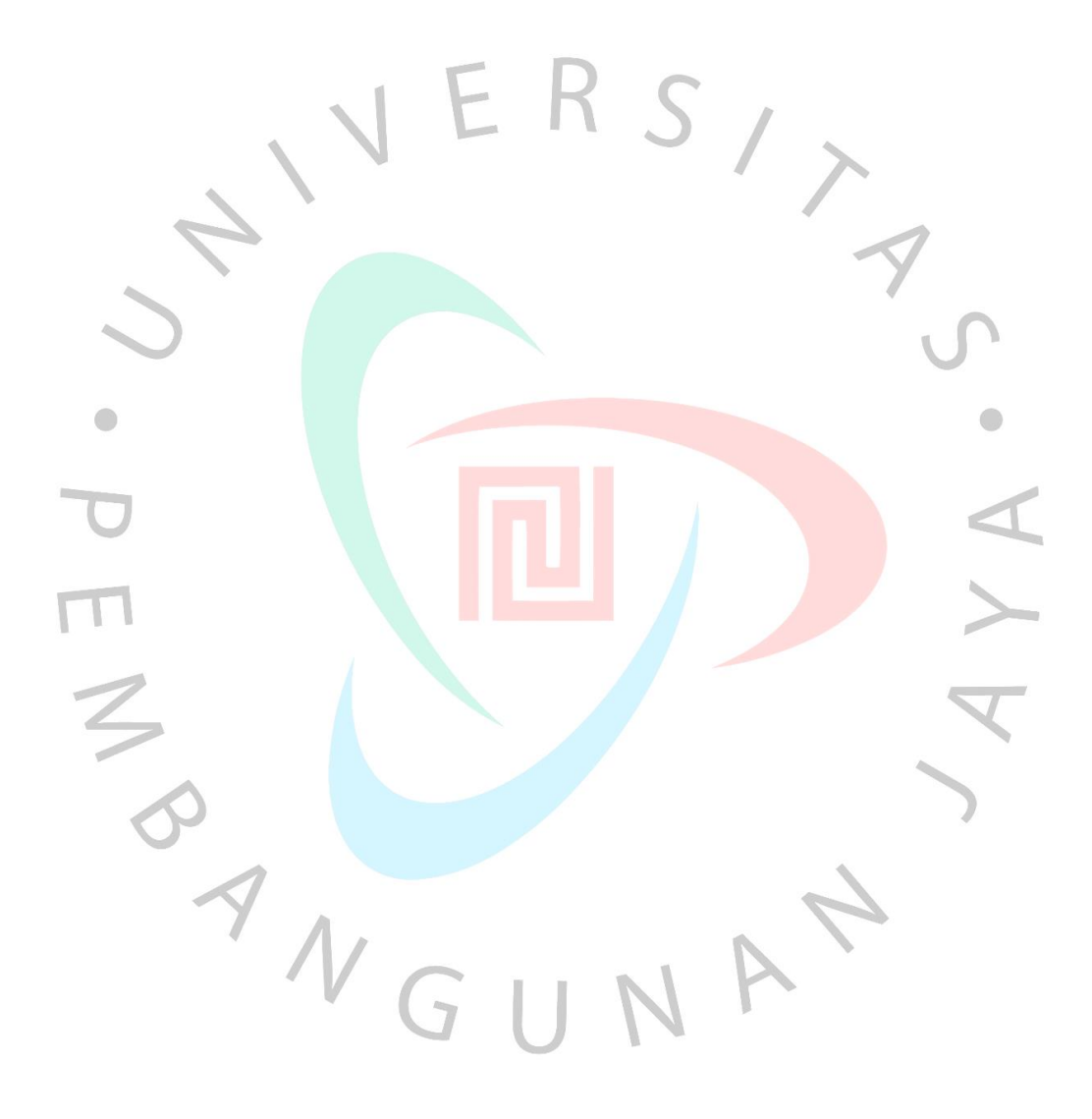